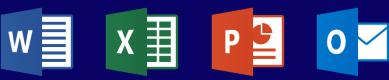

# TRAINING CATALOG

Microsoft 365

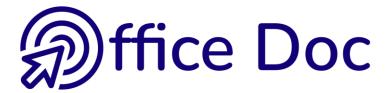

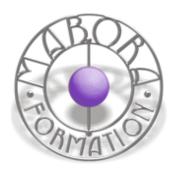

### **TABLE DES MATIÈRES**

| 1 | Environnement – OneDrive et SharePoint Membre | 7   |
|---|-----------------------------------------------|-----|
|   |                                               |     |
| 2 | SharePoint Propriétaire                       | 9   |
|   |                                               |     |
| 3 | Teams                                         | .11 |

# Microsoft 365

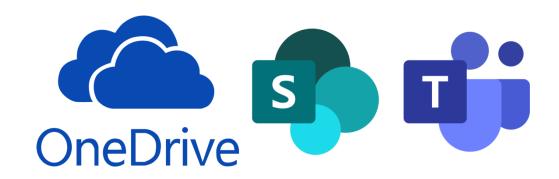

#### Environment – OneDrive and SharePoint Member

#### **Target skills**

Be at ease with this new environment and new working methods

#### **Target users**

Whoever stores data in the Cloud, either individually (OneDrive) or via a group of users or colleagues (SharePoint sites.

#### **Prerequisites**

Be familiar with Office related work but most important: you should not be strongly opposed to changing your habits.

Workshop duration **→** 0.5 day

#### CONTENT

## Generalities Microsoft 365 (old Office 365)

Philosophy of 365 (Cloud)

The various web apps and their role in the Cloud

Access to 365 and its applications

#### **OneDrive**

It belongs to SharePoint

It is a personal storing space

Storing and managing files

**Import** 

Open

Download

History (versions)

Local syncing

Sharing a file

#### **SharePoint**

Generalities

A special hierarchy

Team site or Communication site?
Private or Public?

The main window of SharePoint

Searching a specific site

Following a site

The site components

Working with libraries

Managing folders and files (what is similar to OneDrive and what is different)

Interesting commands in Outlook Online

#### **SharePoint Owner**

#### **Target skills**

Be able to create a new site, a new library, to manage the navigation menu and to manage the site permissions (simple)

#### **Target users**

Any user who needs to create a SharePoint or needs to manage one.

#### **Prerequisites**

Be familiar with SharePoint basics.

Workshop duration **→** 0.5 day

#### CONTENT

#### **Existing site**

Creating a library

Modifying the site navigation menu

#### Create a new site

Differences between a team site and a communication site

The site structure must be well thought

#### Managing the site (simple)

Logo, name ...

#### Managing the members (simple)

Adding a new member (colleague)

Deleting a site

#### **Using Outlook Online**

Adding a guest (user outside the company)

List of all teams sites where I am a member or an owner

Restoring a deleted site

#### **Integration with Teams**

Special implications

#### Create and manage information pages

What are these pages?

Creating and managing the WebParts

#### Manage the site permissions (simple)

Official best practice from Microsoft

The 3 groups

The famous « Anyone but ... »

The platform dedicated to permissions

Unique permissions for a library, a folder or a file

#### **Teams**

#### **Target skills**

Master the various functionalities of Teams because Teams is fare more than a video-conference tool like Zoom or Meet.

#### **Target users**

Any user who needs or wants to make the most out of Teams.

#### **Prerequisites**

Be familiar with SharePoint basics would be a plus.

Workshop duration **→** 0.5 day

#### CONTENT

#### **Generalities**

Access

Your profil and its important settings

The Teams window

#### **TEAMS VIDEO-CONFERENCE TOOLS**

#### Calendar

Appointements and events

Creating a meeting

The meeting window and its tools

#### Chat

Write and manage messages

**CONTACTS** section

The chat collaborative tabs

#### Calls

**CONTACTS** section

SPEED DIAL section

**HISTORY** section

**VOICEMAIL** section

#### **COLLABORATION WITH SHAREPOINT**

#### Create a team

Creating additional channels

The CHAT Tab

The FILES Tab

The WIKI Tab

Adding a Tab

#### Managing the team or the channel

**Managing guests** 

**Links between Teams and SharePoint**